## **FLUXOGRAMA PROCESSOS DE SOLICITAÇÃO DE ADICIONAIS OCUPACIONAIS**

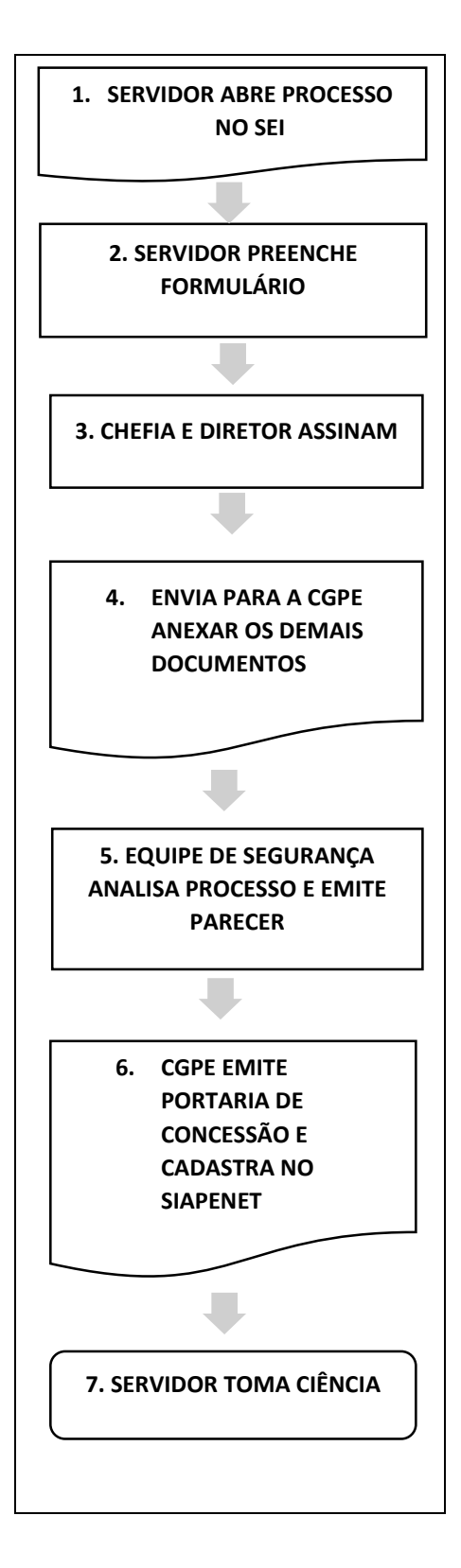

**1)** Servidor abre processo no sistema SEI/IFPE conforme o caso:

-12.008 – Adicional de Insalubridade

-12.008– Adicional de Periculosidade

- **2)** Preencher o formulário disponível no SEI (processo nº 23294.000097/2022-25), sendo:
	- Solic. De Adic. De Insalubridade e Pe Docente (12) 1 (0001538) –Docente
	- Solic. De Adic. De Insalubridade e Pe TAE (12) 2 (0001662) – Técnico Administrativo
	- Ou usar os formulários disponíveis no site (Link: https://www.ifpe.edu.br/oifpe/gestao-de-pessoas/siass)
	- $\triangleright$  No caso do servidor ocupar o cargo de Docente, anexar o plano de trabalho individual
	- Caso o servidor desenvolva projetos de pesquisa ou extensão, como uma de suas atividades laborais, adicionar documento externo, cópia do projeto e demais documentos que comprovem a exposição ocupacional
- 3) A Chefia Imediata e o Diretor do Campus atestam as atividades descritas no formulário
- 4) A CGPE do Campus avalia o processo anexando cópia da portaria de localização e ficha de dados funcionais
- 5) O processo é enviado para o SEST (Setor de Ergonomia e Segurança do Trabalho) onde é analisado e emitido parecer técnico
- 6) Caso seja concedido o adicional, a CGPE emite portaria de concessão do servidor e cadastra no Siapenet
- 7) Servidor toma ciência do resultado do processo.

OBS 1: Caso seja retorno de pagamento de adicional cancelado anteriormente abrir novo processo no SEI.

OBS 2: Se DOCENTE, semestralmente a CGPE deverá analisar documentação e verificar se o servidor está lotado nos mesmos ambientes de trabalho, de acordo com as mudanças das disciplinas.